## Business Software für KMU

### Adressaufbau im myfactory

Version 6.1 / 30.05.2018

### **Inhalt**

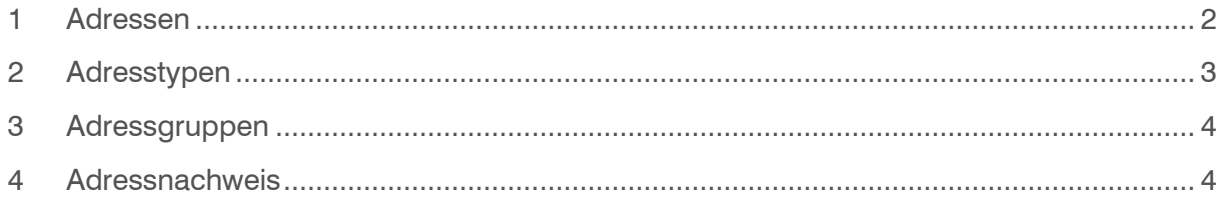

### <span id="page-2-0"></span>1 Adressen

Eine Adresse besteht in myfactory aus einem Adress-Datensatz, der die grundlegenden Informationen einer Adresse enthält, wie z. B. Name, Strasse, Ort, Telefonnummer, Faxnummer, E-Mail usw. Darüber hinaus können einem Adress-Datensatz auch Datensätze zugeordnet sein. Dabei unterscheidet man zwei Arten von Datensätzen:

- Adresstyp-Datensätze (siehe Abschnitt Adresstypen)
- Datensätze, die zusätzliche Informationen zur Adresse enthalten (z. B.: Kontakte, Ansprechpartner, Dokumente usw.)

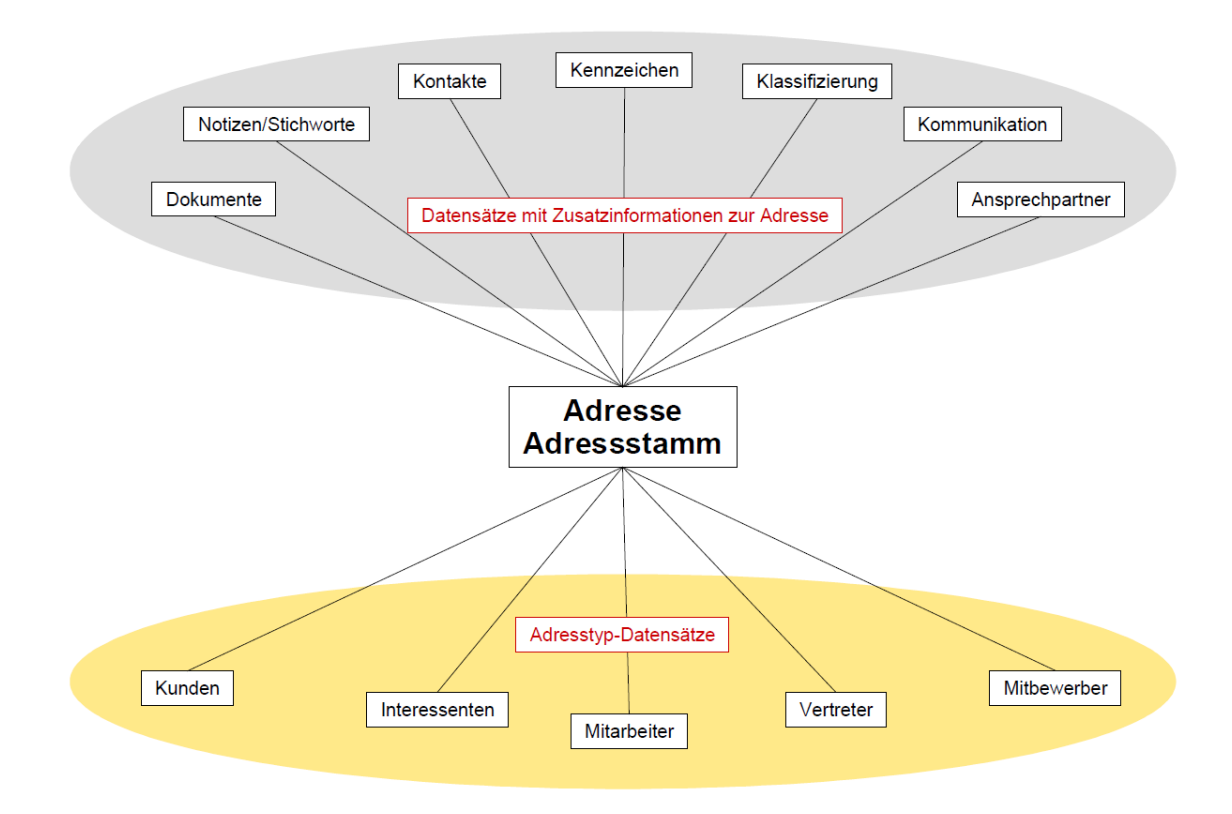

Um Adressen in myfactory neu anzulegen oder bestehende Adressen zu ändern bzw. zu ergänzen, öffnen Sie den Dialog Adressen.

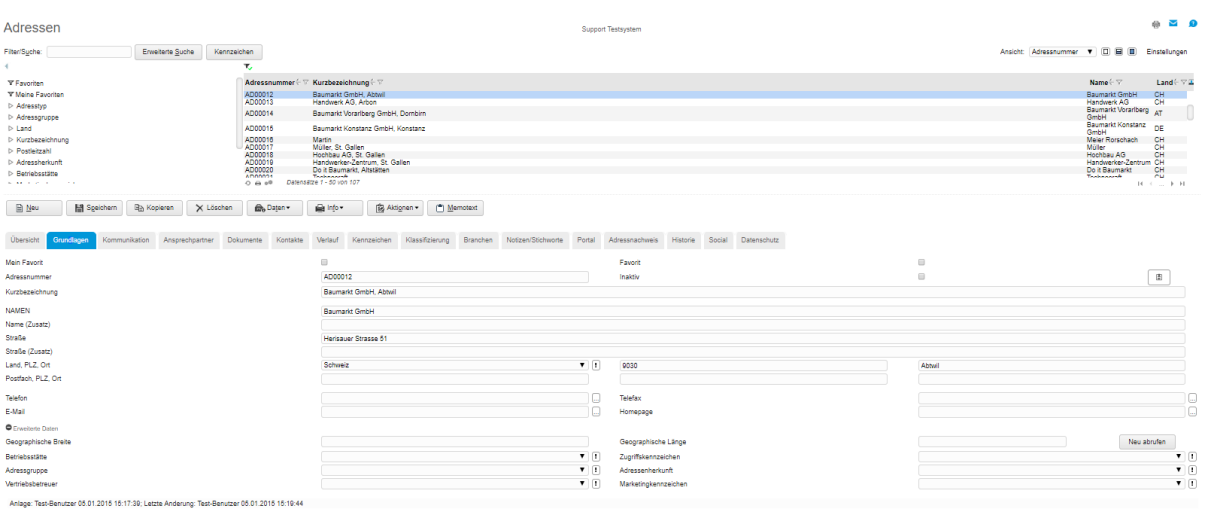

Stammdaten / Adressen / Grundlagen

Der Dialog Adressen enthält neben der Liste mit den bereits bestehenden Adressen sowie den verschiedenen Such- und Filtermöglichkeiten eine Reihe von Registern. In diesen Registern können Sie Angaben zu einer Adresse machen. Die Register Grundlagen und Kommunikation bilden den eigentlichen Adress-Datensatz. Alle weiteren Register bestehen jeweils aus einem separaten Datensatz, der dem Adress-Datensatz zugeordnet ist:

-Register Übersicht dieses kann unter der Administration/ Dialogdesign / Übersichts-Register angepasst werden -Register Ansprechpartner

- -Register Dokumente
- -Register Kontakte
- -Register Verlauf
- -Register Kennzeichen
- -Register Klassifizierung
- -Register Branchen
- -Register Notizen/Stichworte
- -Register Portal
- -Register Adressnachweis
- -Historie
- -Social
- -Datenschutz

Im Zusammenhang mit Adressen unterscheidet man zwischen unqualifizierten und qualifizierten Adressen: Unqualifizierte Adressen

Eine Adresse, deren Verwendungszweck noch nicht festgelegt ist, bezeichnet man als unqualifizierte Adresse. Zu dieser Adresse haben noch keine Aktivitäten, wie z. B. das Versenden eines Produktkatalogs oder eines Angebots, stattgefunden. Eine unqualifizierte Adresse besteht aus dem reinen Adress-Datensatz.

#### Qualifizierte Adressen

Eine Adresse, zu der bereits Aktivitäten stattgefunden haben, bezeichnet man als qualifizierte Adresse. Beispiel: Sie haben im Rahmen einer Marketing-Aktion eine Adresse angeschrieben. Das Ergebnis dieser Marketing-Aktion besteht darin, dass die betreffende Firma Interesse an Ihren Produkten oder Dienstleistungen zeigt.

### <span id="page-3-0"></span>2 Adresstypen

Der Adresstyp bestimmt den Verwendungszweck einer Adresse. Eine Adresse kann z. B. für einen Kunden,

einen Interessenten oder einen Mitbewerber verwendet werden. Welche Adresstypen einer Adresse zugeordnet sind, sehen Sie im Register Adressnachweis (siehe Abschnitt Adressnachweis) des Dialogs Adressen oder im Dialog eines Adresstyps.

Jeder Adresstyp besteht aus einem Datensatz, der genau einem Adress-Datensatz zugeordnet ist. Die Zuordnung erfolgt über die Nummer des Adress-Datensatzes. Folgende Adresstypen sind in myfactory verfügbar:

- Interessenten
- Kunden
- **Mithewerber**
- Mitarbeiter
- Vertreter

Wenn Sie einen Adresstyp-Datensatz anlegen, wird automatisch ein verknüpfter Adress-Datensatz angelegt. Beispiel: Sie legen einen neuen Kunden-Datensatz an. Dazu öffnen Sie den Dialog Kunden und geben dort die erforderlichen Kundendaten ein. Wenn Sie den neuen Kunden-Datensatz anschließend speichern, wird automatisch ein neuer Adress-Datensatz angelegt, der mit dem neuen Kunden-Datensatz verknüpft ist.

#### **Hinweis**

Der Aufbau eines Adresstyp-Dialogs ist immer gleich: Der Dialog enthält die gleichen Register wie der Dialog Adressen. Einziger Unterschied ist ein zusätzliches Register, das den Namen des jeweiligen Adresstyps trägt.

### <span id="page-4-0"></span>3 Adressgruppen

Eine Adressgruppe ist ein Merkmal, das Sie einem Adress-Datensatz zuordnen können. Adressgruppen enthalten keine weiteren Informationen. Adressgruppen bieten die Möglichkeit, nach Datensätzen mit bestimmten Kriterien zu filtern.

Beispiel: Sie wählen im Filterbaum den Filter Presse aus. Daraufhin werden in der Adressliste nur solche Adress-Datensätze angezeigt, denen die Adressgruppe Presse zugeordnet ist.

#### **Tipp**

**Weisen Sie einen Adress-Datensatz einer Adressgruppe zu, wenn Sie keinen passenden Adresstypen finden.**

### <span id="page-4-1"></span>4 Adressnachweis

Der Adressnachweis im gleichnamigen Register zeigt Ihnen den Verwendungszweck einer Adresse. Hier sehen Sie alle Datensätze, die mit einem Adress-Datensatz verknüpft sind.

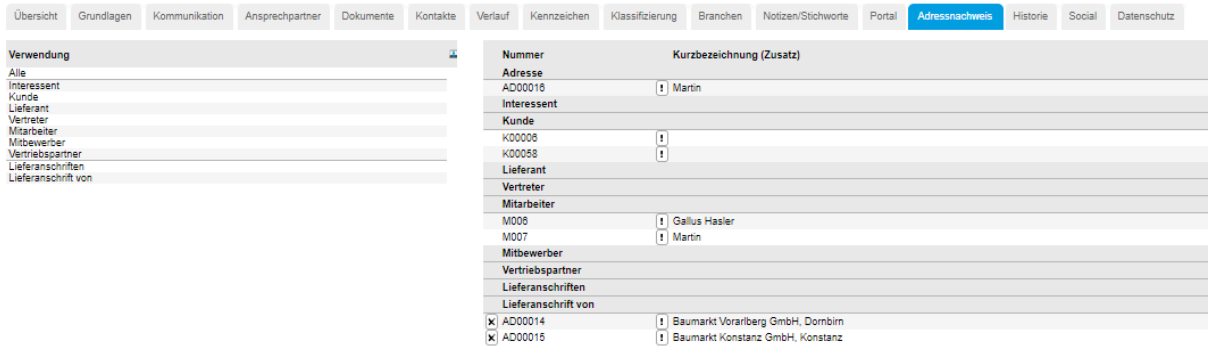

Im Bild oben wird eine Adresse für einen Kunden verwendet, d. h. der Adress-Datensatz ist mit einem Kunden-Datensatz verknüpft.

Eine Verknüpfung können Sie im Register Adressnachweis manuell erstellen:

Über den Button können Sie einen neuen Datensatz anlegen und ihn mit dem selektierten Adress-Datensatz verknüpfen.

Über den Button können Sie einen bestehenden Datensatz auswählen, um ihn mit dem selektierten Adress-Datensatz zu verknüpfen.

Verknüpfungen können auch automatisch erstellt werden: Wenn Sie einen Adresstyp-Datensatz, z. B. einen Kunden-Datensatz anlegen, wird automatisch ein Adress-Datensatz angelegt, der mit diesem Kunden-Datensatz verknüpft ist.

Weitere Infos können Sie in der Online-Hilfe entnehmen.